# **MCell Quick Reference Guide Documentation**

*Release 3.2.1*

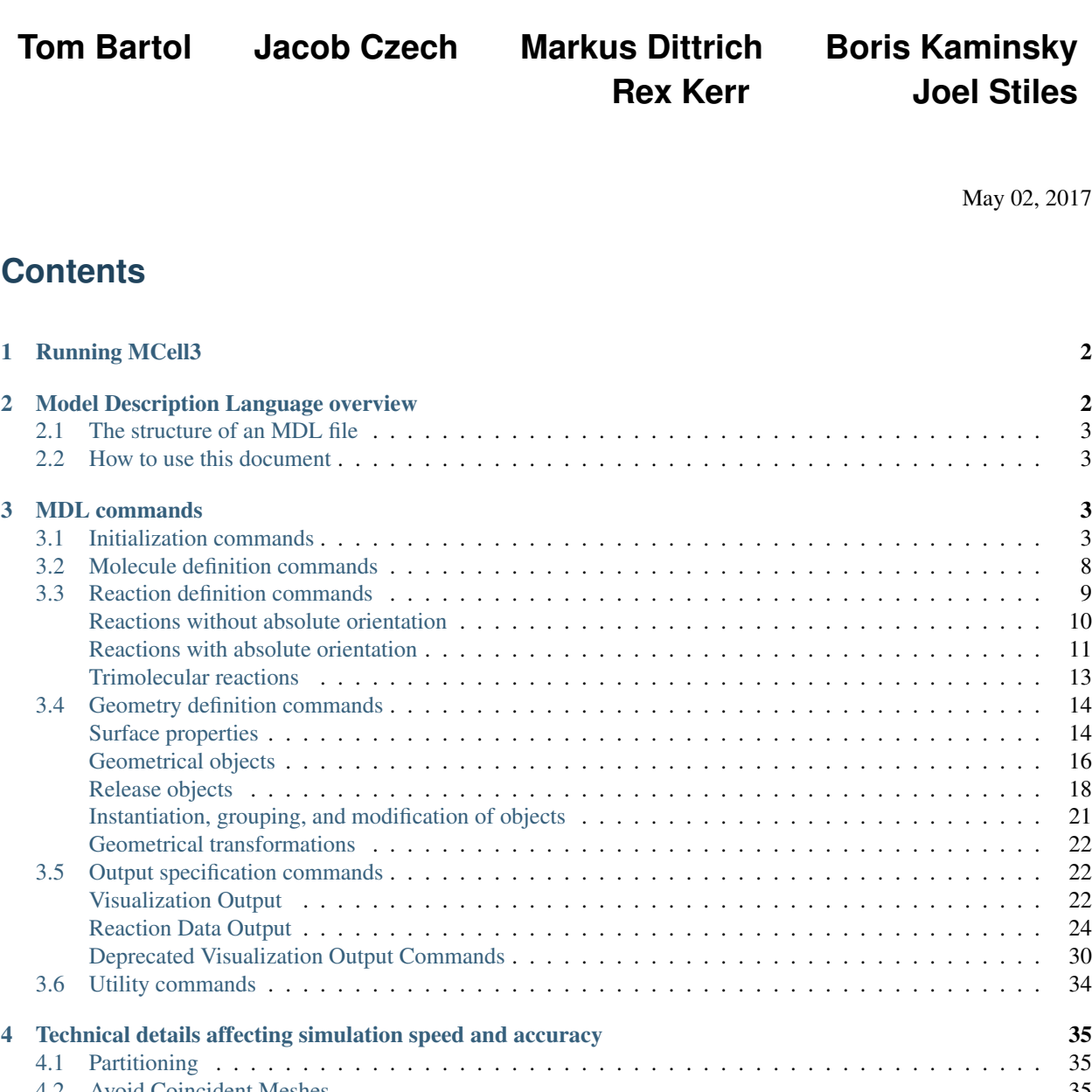

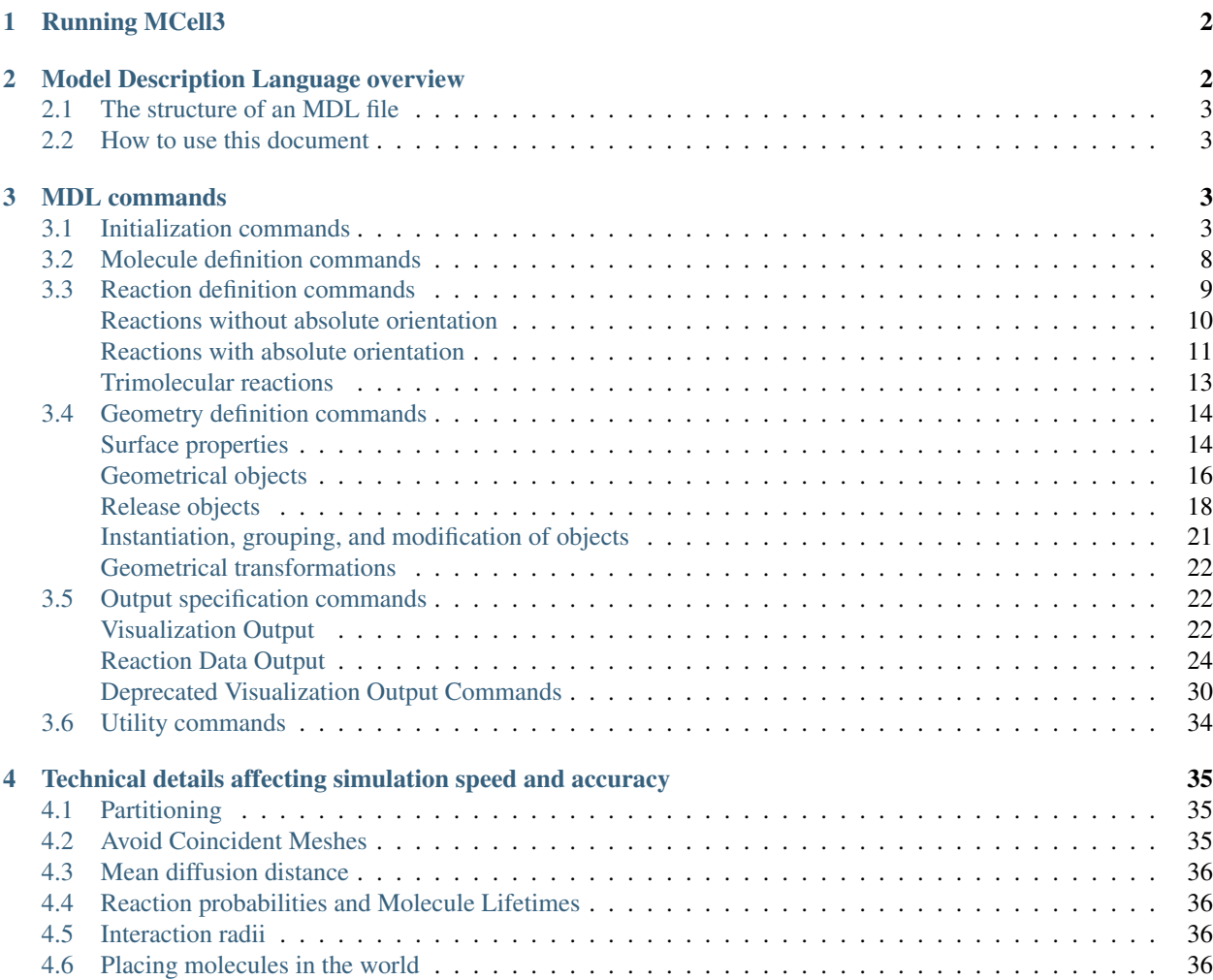

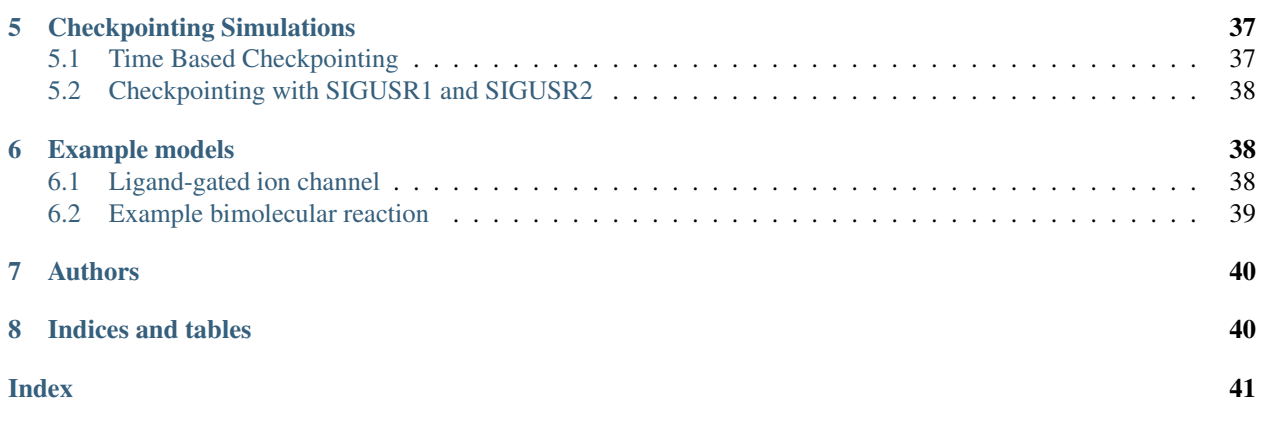

Contents:

In this document, the main text is in a sans-serif font. Command-line entries, MDL file commands, and code is in a fixed-width font. Values that must be supplied by the user are in an *italicized sans-serif* font.

## <span id="page-1-0"></span>**1 Running MCell3**

MCell3 runs on the command line. The format is

mcell3 *options filename*

By default, MCell3 sends informational messages, such as simulation progress, to stdout (which will normally appear on the screen); error messages are sent to stderr (which will also normally appear on the screen). Results of simulations are written to files and do not appear as MCell3 is running.

A brief summary of MCell3 optional command-line arguments is given below.

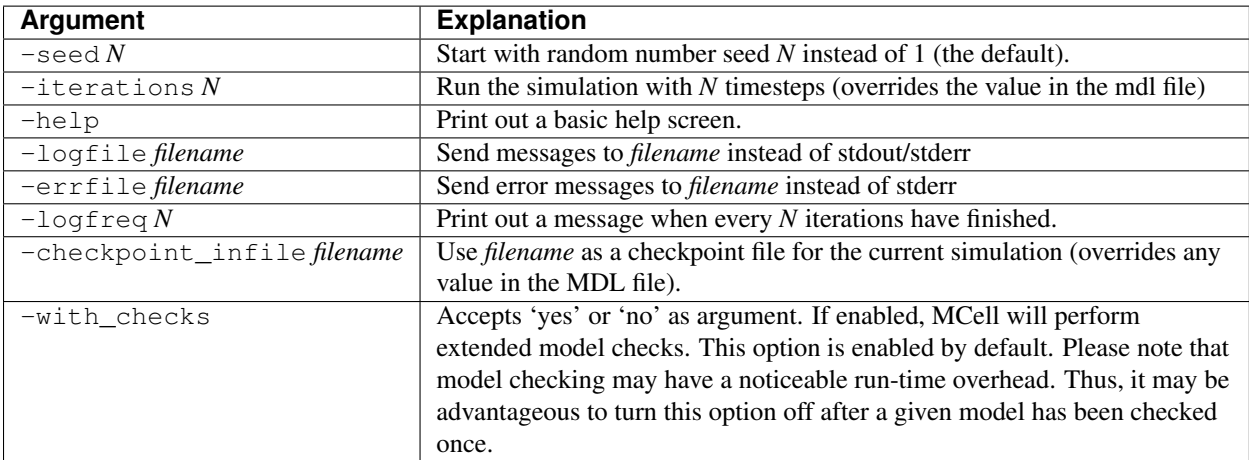

## <span id="page-1-1"></span>**2 Model Description Language overview**

MCell3 runs simulations that are specified in *model description language* (MDL) format. These files typically have the extension .mdl, but are not required to. A MDL file is a text file with commands separated by whitespace. The <span id="page-2-4"></span>nature and type of whitespace (space, tab, newline) is unimportant to MCell3. You are thus free to use whitespace to clarify the contents of the MDL file.

### <span id="page-2-0"></span>**2.1 The structure of an MDL file**

Commands fall into five general groups, which usually should be given in the order presented below. Although this is not always required, there are some commands (e.g. defining a molecule) that must be used before others (e.g. defining a reaction that uses that molecule). The order below should always be safe:

- 1. Initialization. These commands set global parameters such as the time-step, spatial partitioning, and duration of the simulation.
- 2. Molecule definitions. These commands specify the names and diffusion constants of molecules in the simulation.
- 3. Reaction definitions. These commands specify the reactions that can occur between molecules and the rate at which those reactions occur.
- 4. Geometry specification. These commands describe the membranes and other boundaries within which the simulation occurs, plus where in the world to place molecules initially.
- 5. Output specification. These commands specify what data should be output as the simulation is running; this can include graphical snapshots of the simulation in progress, as well as lists of numbers of molecules or reactions as a function of time.

In addition, there are utility commands–defining variables and including other MDL files–that can appear nearly anywhere.

#### <span id="page-2-1"></span>**2.2 How to use this document**

This document gives a brief description of every valid MCell3 command. Commands can be specified one after another; it is often convenient to put commands on separate lines but this is not necessary.

Some commands have a scope, delimited by { and } (braces). Within these braces, a different set of commands become available. In this document, each set of commands is given a different title. For example, commands given within a DEFINE\_MOLECULE block receive the title Define Molecule Commands.

## <span id="page-2-2"></span>**3 MDL commands**

#### <span id="page-2-3"></span>**3.1 Initialization commands**

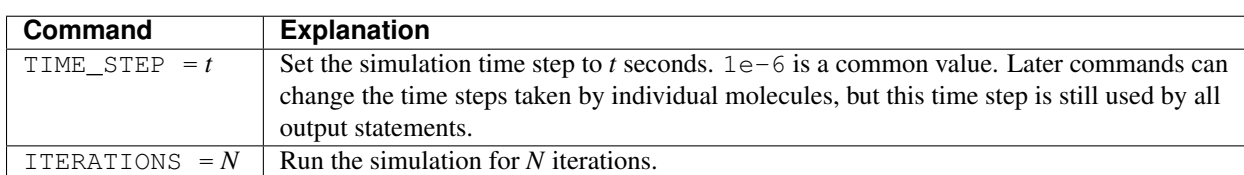

The following initialization commands are required in every MDL file.

The following initialization commands are optional.

<span id="page-3-0"></span>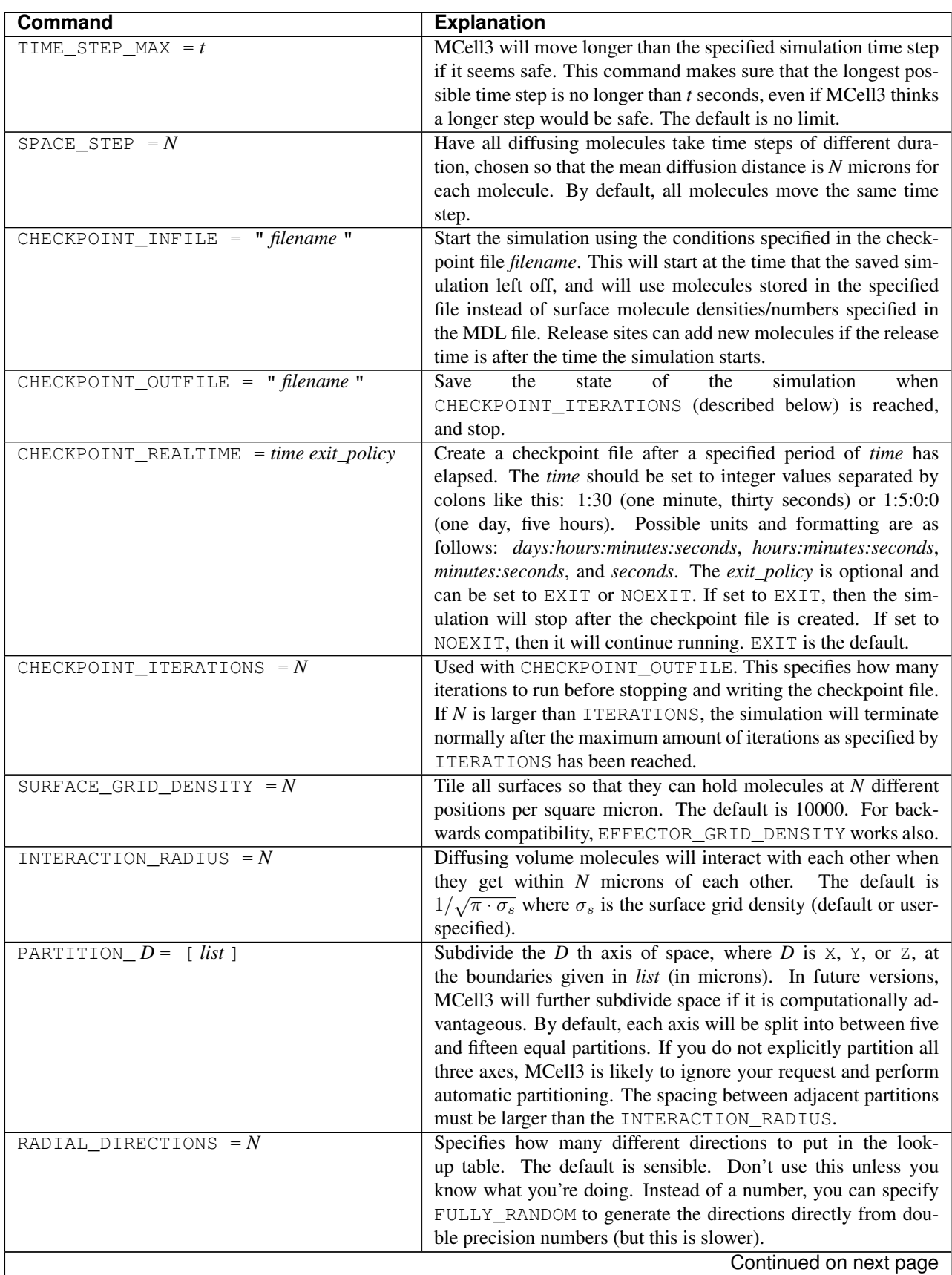

<span id="page-4-0"></span>![](_page_4_Picture_253.jpeg)

![](_page_4_Picture_254.jpeg)

The following commands can be given in a notifications block; in each case, setting the notification policy to OFF will prevent any informational output regarding that aspect of the simulation. This will not affect warnings.

<span id="page-5-0"></span>![](_page_5_Picture_340.jpeg)

The following commands can be given in a warnings block. Setting the warning policy to IGNORED will prevent any output and the condition will be handled as best it can. WARNING will give a warning message, but the problem will be handled and the simulation will continue. Setting to ERROR will generate an error and the simulation will stop. This will not affect notification policies.

<span id="page-6-0"></span>![](_page_6_Picture_267.jpeg)

### <span id="page-7-1"></span><span id="page-7-0"></span>**3.2 Molecule definition commands**

All molecules must be defined by name in a DEFINE\_MOLECULES block. The names must be unique in the entire simulation (that is, unique within their own MDL file and any included MDL files that make up the whole simulation).

A define molecule block can be one of the following:

*nameB* { *define molecule commands* }

*...*

}

![](_page_7_Picture_168.jpeg)

Each molecule must have a diffusion constant set using one of the following commands:

![](_page_7_Picture_169.jpeg)

The following optional commands can be applied to each molecule (and must appear in this order, and after the diffusion constant is set):

<span id="page-8-1"></span>![](_page_8_Picture_268.jpeg)

### <span id="page-8-0"></span>**3.3 Reaction definition commands**

All reactions must be defined inside a reaction definition block:

![](_page_8_Picture_269.jpeg)

Reactions are specified using arrow notation:

![](_page_8_Picture_270.jpeg)

The units of the reaction *rate* for uni- and bimolecular reactions are

- $[s^{-1}]$  for unimolecular reactions,
- $[M^{-1}s^{-1}]$  for bimolecular reactions between either two volume molecules or a volume molecule and a surface (molecule), and

•  $\left[\mu m^2 N^{-1} s^{-1}\right]$  for bimolecular reactions between two surface molecules.

Here, M is the molarity of the solution and N the number of reactants.

This notation is perhaps best explained through examples. In the most basic form, reactants and products are just the names of molecules, separated by +:

![](_page_9_Picture_491.jpeg)

Reactions can take place on surfaces or involve molecules contained therein (surface molecules). Surfaces possess a front and a back side defined by the direction of the surface normal which points from the back toward the front. Surface molecules have an orientation in the form of a top and a bottom domain and are positioned on surfaces with their top domain either on the surfaces' front or back side, or top-front and top-back for short.

Reactions that explicitly involve surfaces are said to occur with an absolute orientation regarding the surface. When reactions involving surface molecules take place in the absence of explicit surfaces they are said to occur without an absolute orientation. Below, we will illustrate both cases.

#### <span id="page-9-0"></span>**Reactions without absolute orientation**

For reactions without an absolute orientation, the reaction specification lists the required relative orientation of the reactants and products. This allows one to write general reactions that do not depend on the way in which molecules are inserted into surfaces, i.e., either top-front or top-back.

The two possible orientations are specified by ' and , (apostrophe and comma) after the molecule's name. Hence, a surface-bound molecule  $B$  can have the orientations  $B'$  and  $B$ ,. The table below provides a few example reactions

![](_page_9_Picture_492.jpeg)

The best way to keep the relationships straight is to draw a "before" picture with each reactant facing the direction of the tick mark, and an "after" picture with each product facing in the direction of the tick mark. Clearly, inverting this picture by flipping all tick marks results in the same reaction. One can thus use tick marks that are consistent with ones mental picture.

Below are additional reaction examples involving a molecule A diffusing in 3D and surface molecules B and C:

![](_page_9_Picture_493.jpeg)

So far, all examples have used the first orientation class, specified with ' and , . The second orientation class is specified by '' and  $\mu$ . The third is ''' and  $\mu$ , and so on. Molecules in different orientation classes do not pay attention to each other's orientation. In a reaction with orientation, every molecule must be explicitly given an orientation class otherwise an error is generated. This behavior can be adjusted to generate warnings or no messages instead; in this case, molecules without an orientation class act without regard to orientation. Several examples follow:

![](_page_10_Picture_365.jpeg)

There are more examples of how one would use this syntax to model well-known biological reactions at the end of this document in section *[Example models](#page-37-1)*.

#### <span id="page-10-0"></span>**Reactions with absolute orientation**

Reactions can specify an absolute orientation with respect to the surface on which they take place via including a surface class specification in the reaction definition. The general form for defining reactions with absolute orientations is accomplished via the "@" character as shown below

![](_page_10_Picture_366.jpeg)

A reaction defined in this way takes place on all surface regions which specify SURFACE\_CLASS *= surf\_class\_name.* The relative orientation of reactants and products is specified as explained in *[Reactions without absolute orientation](#page-9-0)* but now the reaction takes place with respect to the orientation given for *surf\_class\_name* indicating the front or back of the selected surface regions. Please note that all reactants have to be listed to the left of *surf\_class\_name* and no surface class specifications can occur on the product side of the reaction definition. Furthermore, for bi-molecular reactions at least one of the two reactants has to be a surface molecule.

The table below lists several examples of oriented reactions involving a surface class *surf*, a 3D molecule A, and surface molecules B and C.

![](_page_11_Picture_426.jpeg)

Tick marks add, so that ', and ,' mean no orientation. Reactions will occur from either orientation when given reactants with no orientation, and products will orient randomly. A semicolon, ; , can be used instead of two opposite tick marks. Orientations can also be specified numerically inside {} after the molecule name. For example, A{1} and  $A\{-1\}$  are synonyms for A' and A, and  $A\{0\}$  is a synonym for A;.

There are several variants of the normal reaction arrow ->. One can use an arbitrary number of dashes in the arrow, i.e.,  $\rightarrow$ ,  $\rightarrow$ , and  $\rightarrow$  -----> all mean the same thing. In addition, the following arrows have different meanings:

![](_page_11_Picture_427.jpeg)

Finally, a few special cases deserve particular mention

- For catalytic reactions, if a catalyst is a surface class, the latter is not copied to the list of products, i.e.:
- $A'$  -- SURF' ->  $C$ , [rate] is equivalent to
- $\bullet$  A'  $\theta$  SURF' -> C, [rate]
- Reversible reactions of the form  $A'$  @ SURF' <--> C, [>rate1,<rate2] or  $A'$  <--SURF'-->  $C$ , [>rate1, <rate2] are equivalent to the following two reactions:
- $\bullet$  A' @ SURF'  $\rightarrow$  C, [ratel]
- $\bullet$  C, @ SURF'  $\rightarrow$  A' [rate2]

#### <span id="page-12-0"></span>**Trimolecular reactions**

In addition to the conventional unimolecular and bimolecular reaction syntax, users can also specify trimolecular reactions between arbitrary combinations of volume and surface molecules, i.e., reactions of the form  $A + B + C$ -> products with A, B, and C either volume or surface molecules. As for regular unimolecular and bimolecular reactions, the presence of surface molecules in a trimolecular reaction requires the addition of tick marks to specify their proper orientation. Please note that the trimolecular reaction syntax does not allow for the presence of an additional surface class specifier via the @ syntax. The ability to formulate trimolecular reactions within MCell3 is targeted toward users who wish to use MCell3 to simulate ODE based models which may contain such trimolecular terms. Please note that since intermediate species are not explicitly treated, trimolecular reactions are only approximations to the true underlying microscopic reaction mechanism and faithfully represent the latter only over a limited parameter range. In general, it is preferable to describe models using elementary reaction mechanisms via unimolecular and bimolecular reactions.

Below are a few examples of trimolecular reactions involving volume molecules A, B, C, D, E, and F.

![](_page_12_Picture_522.jpeg)

The following table shows several examples involving a mixture of volume molecules A, B, C , D and surface molecules S, R, T, and U

![](_page_12_Picture_523.jpeg)

The units for the rates of trimolecular reactions depend on the reaction type and are as below, where M is the molarity of the solution and N the number of reactants.

- $[M^{-2}s^{-1}]$  for trimolecular reactions between either three volume molecules or two volume molecule and a surface molecule,
- $[\mu m^2 N^{-1} M^{-1} s^{-1}]$  for trimolecular reactions between one volume molecule and two surface molecules, and
- [ $\mu m^4 N^{-2} s^{-1}$  ] for trimolecular reactions involving three surface molecules.

### <span id="page-13-2"></span><span id="page-13-0"></span>**3.4 Geometry definition commands**

#### <span id="page-13-1"></span>**Surface properties**

MCell3 allows the user to specify properties of the surfaces of objects. For example, one may wish to specify that a surface does not block the diffusion of molecules. Each type of surface is defined by name, and each surface name must be unique in the simulation and should not match any molecule names. Surface properties are specified inside a surface definition block:

![](_page_13_Picture_181.jpeg)

![](_page_13_Picture_182.jpeg)

To define surface properties, use the following commands:

![](_page_13_Picture_183.jpeg)

<span id="page-14-0"></span>![](_page_14_Picture_304.jpeg)

![](_page_14_Picture_305.jpeg)

Note that surface normals are defined by the right-hand rule applied to the vertices in order as listed (see section

*[Geometrical objects](#page-15-0)*). Box objects are converted internally into triangles and the surface normals point outwards.

#### <span id="page-15-0"></span>**Geometrical objects**

Two types of geometrical objects are supported in MCell3. Objects can not have coincident surfaces. Geometrical objects can be defined using:

![](_page_15_Picture_165.jpeg)

![](_page_15_Picture_166.jpeg)

A variety of optional commands can be used inside a geometrical object definition block, after corners or vertex list / element connections are specified, to modify the basic composition of the object and its surface properties. These are described below. Geometrical transformations are described later, in section *[Geometrical transformations](#page-21-0)*.

![](_page_15_Picture_167.jpeg)

![](_page_16_Picture_270.jpeg)

![](_page_16_Picture_271.jpeg)

![](_page_17_Picture_256.jpeg)

Multiple element specifier commands can be used within the same region definition statement. When combining multiple commands the resulting elements list may depend on the order of these keywords. After element specifiers, regions can specify a surface type and add extra molecules using:

![](_page_17_Picture_257.jpeg)

#### <span id="page-17-0"></span>**Release objects**

Release objects place molecules into the world. Release objects provide the only means of placing molecules in a three dimensional space, but some release shapes can place molecules on surfaces as well. Release objects are defined using the following commands:

<span id="page-18-0"></span>![](_page_18_Picture_287.jpeg)

The following commands define where, what, and when a release object releases molecules:

![](_page_18_Picture_288.jpeg)

<span id="page-19-0"></span>![](_page_19_Picture_297.jpeg)

Release patterns are defined as follows.

<span id="page-20-1"></span>![](_page_20_Picture_229.jpeg)

### <span id="page-20-0"></span>**Instantiation, grouping, and modification of objects**

An object is a box, polygon, release site, or a meta object which contains other objects. Meta objects are defined and modified using

![](_page_20_Picture_230.jpeg)

You can define release sites, boxes, and polygon objects inside another object, as well as placing previously defined objects into existing ones:

<span id="page-21-3"></span>![](_page_21_Picture_225.jpeg)

#### <span id="page-21-0"></span>**Geometrical transformations**

At the end of the definition of a release object or geometrical object, or in the block where an object is instantiated, it can be moved using the following transformation commands (placed at the end of the block before the closing brace).

![](_page_21_Picture_226.jpeg)

### <span id="page-21-1"></span>**3.5 Output specification commands**

There are two forms of output in MCell3, visualization output and count output. Visualization output contains the molecules of the model in a form suitable for visualization or analysis that requires knowledge of the precise location of particles. Count output reports running totals of summary statistics such as the total number of molecules of a certain type in the world, the number of times a reaction has occurred inside some object in the world, and so on. Count output can also be written when triggered by a specific event such as a reaction taking place.

#### <span id="page-21-2"></span>**Visualization Output**

![](_page_21_Picture_227.jpeg)

Each viz output block consists of the following commands:

<span id="page-22-0"></span>![](_page_22_Picture_377.jpeg)

Each data output block consists of the following commands:

![](_page_22_Picture_378.jpeg)

The following name list commands for MOLECULES are available:

![](_page_22_Picture_379.jpeg)

The following data type commands for MOLECULES are available:

![](_page_22_Picture_380.jpeg)

All of the keywords in the VIZ\_OUTPUT block are optional except FILENAME.

Examples of VIZ\_OUTPUT statements are given below.

Option #1 (time style):

```
VIZ_OUTPUT {
 FILENAME = "viz_data/output_example"
 MOLECULES {
   NAME_LIST { ALL_MOLECULES /* or list of molecule names */ }
   TIME_POINTS { ALL_DATA @ ALL_TIMES }
 }
}
```
#### Option #2 (iterations style):

```
VIZ_OUTPUT {
 FILENAME = "viz_data/output_example"
 MOLECULES {
   NAME_LIST { ALL_MOLECULES /* or list of molecule names */ }
   ITERATION_NUMBERS { ALL_DATA @ ALL_ITERATIONS }
 }
}
```
Usual UNIX-style wildcards like "\*" and "?" are allowed in the *name\_list* but must be enclosed in quotes. For example in the case of MOLECULES the following NAME\_LIST statements are all valid:

```
NAME_LIST{A B C1 C2 C3}
NAME_LIST{A B "C*"}
NAME_LIST{A B "C?"}
```
#### <span id="page-23-0"></span>**Reaction Data Output**

![](_page_23_Picture_265.jpeg)

Each reaction data output block consists of the following commands:

![](_page_23_Picture_266.jpeg)

![](_page_24_Picture_338.jpeg)

The *value* specified in braces is either a TRIGGER statement, a COUNT statement, or a mathematical operation involving COUNT statements and constants. Currently, MCell supports addition  $(+)$ , subtraction  $(-)$ , multiplication  $(*)$ , and division (/) with the corresponding operators given in parenthesis. Furthermore, expressions can be grouped using parenthesis. Hence, the following is a valid *value* expression

 $\{$  (COUNT[A, WORLD] + COUNT[B, WORLD])  $\star$  3.0 }

Wildcards can be used to select multiple molecules or reactions by name, but in this case mathematical operations cannot be used. The wildcards  $\hat{z}$  and  $\star$  can be used to match any single character and any sequence of characters, respectively; internally, this will generate one count/trigger statement per matching name. Having headers on is convenient in this case, so one can tell which column (for COUNT statements) or row (for TRIGGER statements) corresponds to which name.

If a simulation starts from a checkpoint file, it will add to any existing output files. Otherwise, the output files will be overwritten if they already exist.

COUNT statements are either *instantaneous*, and give information about the state of the model at the instant the count is output—the number of molecules in a region, for example—or are *cumulative*, and count the number of events that have occurred since the beginning of the simulation. Alternatively, they can output the time and location of each

reaction or molecular collision of the type specified. In all cases, if a region or object is referred to, it should be the fully qualified name starting with the name of the instantiated object.

The COUNT statements themselves have the following syntax:

![](_page_25_Picture_241.jpeg)

![](_page_26_Picture_316.jpeg)

### Table 6 – continued from previous page

![](_page_27_Picture_256.jpeg)

#### Table 6 – continued from previous page

Cumulative counts are reset when a simulation is started from a checkpoint. This breaks ESTIMATE\_CONC, but the other cumulative counts can be recovered by adding the last report before the checkpoint to the first one after the checkpoint.

TRIGGER statements output the time and location each time the number of molecules changes or a reaction happens. Most COUNT statements have a corresponding TRIGGER, but TRIGGER statements are not compatible with the WORLD or the ESTIMATE\_CONC directives. Within output statements pointing to the same output file, there can only be TRIGGER commands, i.e., they cannot be mixed with COUNT or EXPRESSION statements.

TRIGGER statements obey the following syntax:

![](_page_27_Picture_257.jpeg)

| sonandod nom provious pago         |                                                                   |
|------------------------------------|-------------------------------------------------------------------|
| <b>Trigger Statement</b>           | <b>Explanation</b>                                                |
| TRIGGER [ molecule, region, hits ] | For a volume molecule generates output each time the              |
|                                    | molecule hits or crosses the named region. For a surface          |
|                                    | molecule generates output each time the molecule                  |
|                                    | hits or crosses the boundary of the named region.                 |
|                                    | The <i>hits</i> specifier should be one of FRONT_HITS,            |
|                                    | BACK HITS, ALL HITS, FRONT CROSSINGS,                             |
|                                    | BACK CROSSINGS, and ALL CROSSINGS. For a                          |
|                                    | volume molecule the meaning of these specifiers is                |
|                                    | obvious. For a surface molecule FRONT means inside                |
|                                    | out direction, and BACK means outside in direction.               |
|                                    | The output has the format <i>iteration time exact time X</i>      |
|                                    | <i>Y Z orientation [name]</i> . The <i>orientation</i> column can |
|                                    | take on values of $+/-1$ depending on if the region (region       |
|                                    | boundary) was hit or crossed from the front or the back           |
|                                    | (inside out or outside in), respectively; other columns           |
|                                    | are described below. Note that the <i>number</i> column is        |
|                                    | omitted. If HEADER is on, the seventh column lists the            |
|                                    | molecule name.                                                    |
|                                    |                                                                   |

Table 7 – continued from previous page

The output contains one row of data for each even that happened. The format of the columns is:

![](_page_28_Picture_265.jpeg)

*Iteration time* is the time of the iteration during which the event happened, or the iteration number if ITERATION\_LIST was specified for the block.

*Exact time* is the time at which the event was scheduled, between *iteration time* and the time of the next iteration. Since events within one iteration are not ordered precisely, *exact\_time* values will not always increase. This column can be turned off by using the SHOW\_EXACT\_TIME=OFF directive inside the REACTION\_DATA\_OUTPUT block. These values are always times, even if ITERATION\_LIST is specified for the block.

*X*, *Y*, and *Z* are the coordinates at which the event took place. Reactions and hits always report their coordinates precisely. Volume molecules that disappear at a surface will report their final position as slightly inside the surface along their last trajectory (so that it is possible to tell which side of the surface they were on); if they react with another volume molecule they will report the position they reached when their interaction disk intersected the target molecule, not the position of the target. Surface molecules diffuse by hopping rather than ray-tracing, so when a surface molecule leaves a region of interest, the position reported is the last position where the molecule was located inside the region, not the boundary of the region where it crossed out (and conversely, when entering, it's the first position where the molecule stopped at the end of its time-step).

*Orientation* and *number* are only provided for certain types of triggers and are described above.

*Name* is the name of the molecule or a user-defined string, and present in the last column (6, 7, or 8 depending on which type of trigger is used) if headers are on.

The following output symbols can be used in place of => and give the behaviors described below. All output symbols will create files if none exist. No output symbols will create directories—if the files that are referred to cannot be created as specified, MCell3 will quit with an error message. Output may create empty files if the simulation ends without producing output (either because of an error condition or because the simulation did not run long enough to reach the time/iteration of any reaction data output).

![](_page_29_Picture_98.jpeg)

### <span id="page-29-0"></span>**Deprecated Visualization Output Commands**

We recommend that new users use CELLBLENDER mode. However, this section is for users who still want to use DReAMM visualization output.

Each viz output block consists of the following commands:

![](_page_30_Picture_286.jpeg)

The following name list commands for MESHES are available:

![](_page_30_Picture_287.jpeg)

The name list commands for MOLECULES are identical to those listed previously.

The following data type commands for MESHES are available:

![](_page_30_Picture_288.jpeg)

![](_page_30_Picture_289.jpeg)

There are two possible visualization output file formats. DREAMM\_V3 mode is the default, and creates files in native DX format. This mode is optimized for speed of visualization, but creates many individual files. It has a directory structure with the top-level directory given by adding \_viz\_data to the filename*, i.e. filename*\_viz\_data. For example if FILENAME =  $\cdot$ , /viz\_data/diffusion\_box" then the directory diffusion\_box\_viz\_data will be created inside the ./viz\_data directory. Inside the *filename*\_viz\_data directory there is the data directory called frame\_data and three files:

- *filename*.dx (the header file)
- *filename*.iteration\_numbers.bin
- *filename*.time\_values.bin

The directory frame\_data contains a number of sub-directories named by combining the word iteration\_ with the iteration number of the simulation, such as iteration\_0, iteration\_20, etc. Each of these iteration sub-directories by itself contains up to nine files:

- meshes.dx (header file for meshes)
- mesh\_positions.bin
- mesh\_states.bin (*optional*)
- region\_indices.bin
- surface molecules.dx (header file for surface molecules)
- surface molecules orientations.bin
- surface\_molecules\_positions.bin
- surface\_molecules\_states.bin (*optional*)
- volume\_molecules.dx (header file for volume molecules)
- volume\_molecules\_orientations.bin
- volume\_molecules\_positions.bin
- volume\_molecules\_states.bin (*optional*)

Visualization data output for the DREAMM\_V3\_GROUPED mode is in native DX format and includes one master header file and seven binary data files, plus up to two optional data files if state values are specified in the NAME\_LIST blocks:

- *filename*.dx (the master header file)
- *filename*.mesh\_positions.bin
- *filename*.mesh\_states.bin (*optional*)
- *filename*.region\_indices.bin
- *filename*.molecule\_positions.bin
- *filename*.molecule\_orientations.bin
- *filename*.molecule\_states.bin (*optional*)
- *filename*.iteration\_numbers.bin
- *filename*.time\_values.bin

Because the DREAMM\_V3\_GROUPED mode produces a small number of files, they each may become very large. Hence, reading the files may be slow, but this mode may be best for use on production (supercomputer) machines to avoid transferring large number of files.

All of the keywords in the VIZ\_OUTPUT block are optional except FILENAME. If the user does not specify the FILENAME keyword an error message is printed and the simulation aborted. Some of the binary files for both formats may be empty. For example, if no regions are defined the file region indices.bin will be empty. Similarly, if no meshes or molecules are defined the corresponding mesh\_positions.bin or all molecules related binary files will be empty. This avoids unintentional mixing of pre-existing and new files that could result during several runs if incomplete file sets were to be generated with the same names. In DReAMM, the user will only need to point to the *filename*.dx file, and the data from the binary files will be imported as needed for different frames. While using checkpointing in case of the DREAMM\_V3\_GROUPED format the resulting visualization output files add the checkpoint sequence number to their names, like *filename*.mesh\_positions.1.bin. When checkpointing using the DREAMM\_V3 format, new iteration\_*#* subdirectories holding the additional simulation output will be created and the files *filename*.iteration\_numbers.bin*, filename*.time\_values.bin*,* and *filename*.dx will be updated in place to reflect these changes.

Examples of VIZ OUTPUT statements are given below.

#### Short-hand #1 (time style):

```
VIZ_OUTPUT {
 FILENAME = "viz_data/output_example"
 MESHES {
   NAME_LIST { ALL_MESHES /* or list of object names */ }
   TIME_POINTS { ALL_DATA @ [0] }
  }
 MOLECULES {
   NAME_LIST { ALL_MOLECULES /* or list of molecule names */ }
    TIME_POINTS { ALL_DATA @ ALL_TIMES }
  }
}
```
#### Short-hand #2 (iterations style):

```
VIZ_OUTPUT {
 FILENAME = "viz_data/output_example"
 MESHES {
   NAME_LIST { ALL_MESHES /* or list of object names */ }
   ITERATION_NUMBERS { ALL DATA @ [0] }
 }
 MOLECULES {
   NAME_LIST { ALL_MOLECULES /* or list of molecule names */ }
   ITERATION_NUMBERS { ALL_DATA @ ALL_ITERATIONS }
  }
}
```
#### Expanded case:

```
VIZ_OUTPUT {
 FILENAME = "viz_data/output_example"
 MESHES {
   NAME_LIST { ALL_MESHES /* or list of object names */ }
   TIME_POINTS {
     GEOMETRY @ [0]
     REGION DATA @ [0]
   }
  }
 MOLECULES {
   NAME_LIST { ALL_MOLECULES /* or list of molecule names */ }
   TIME_POINTS {
     POSITIONS @ ALL_TIMES
     ORIENTATIONS @ ALL_TIMES
   }
  }
}
```
Each MESHES / NAME\_LIST statement may contain a single mesh object name or multiple mesh object names with optional state values. It is left to the user to avoid possible confusion arising from overlapping object trees within a single master header file and its associated data files.

### <span id="page-33-0"></span>**3.6 Utility commands**

MCell3 understands the standard numeric operations +  $*$  / as well as the following standard numerical functions:

![](_page_33_Picture_371.jpeg)

At any outer block in MCell3, one can define variables simply by assigning a value to the name of the variable. E.g. my\_lucky\_number=13 would be a valid (if unusual) way to define a variable. Variables can take numeric, array, or string values. String values consist of text between double quotes. Strings can be combined with the & operator. Array values are lists of numbers inside brackets separated by commas, or starting and ending values plus a step size, as exemplified below (note the double brackets):

```
my lucky number = 13my_favorite_array = <math>[1, 3, 5, 7, 11, 17]</math>my_second_favorite_array = [[1.3 TO 2.75 STEP 0.331]]
my_boring_string = "la la la, la la la" & ", la la"
```
To turn the random number generator seed into a string that you can use as part of a filename, use

sprintf(my\_string\_name,"%g",SEED).

If you want it to be a fixed width, e.g. 3 characters padded with zeros, use the appropriate format string, e.g.  $\degree$ 803q".

MCell3 comments are delimited by  $/$   $*$  and  $*$  and can be nested. MDL files can include other MDL files using the following syntax:

![](_page_34_Picture_220.jpeg)

Paths are relative to the location that MCell was run from, not relative to the MDL file being parsed.

## <span id="page-34-0"></span>**4 Technical details affecting simulation speed and accuracy**

#### <span id="page-34-1"></span>**4.1 Partitioning**

In future releases, MCell3 will automatically partition space to improve execution speed. Currently, however, this must be performed manually. In general, partitions should be chosen to avoid having too many surfaces and molecules in one subvolume defined by the partitions. Molecules that are specified as TARGET ONLY or which do not interact with other molecules diffusing in 3D need only have relatively few surfaces in one subvolume.

If there are few surfaces and/or molecules in a subvolume, it is advantageous to have the subvolume as large as possible. Crossing partition boundaries takes a small amount of time, so it is rarely useful to have partitions more finely spaced than the average diffusion distance of the faster-moving molecules in the simulation.

In cases where the diffusing molecules do not interact with each other, they can safely take extended time-steps by measuring how far they are from things they could interact with. In this case, the partitions with no surfaces should be as large as possible. For example, a box works well with partitions just inside its outer walls.

Finally, note that partition placement is not exact. The model is divided into 16384 possible partition boundaries, so partitions may shift by up to about one part in twenty thousand of the size of the model. For instance, if the model has a structure that is  $6 \mu m$  long, partitions may vary by about  $0.0003 \mu m$ . Thus, do not place partitions too close to objects in your model or they may not appear on the side you expect them to appear.

#### <span id="page-34-2"></span>**4.2 Avoid Coincident Meshes**

Coincident meshes are mesh regions that overlap in space exactly. Coincident meshes are problematic since they may lead to ambiguities which MCell can not resolve properly. For example, how should MCell treat two coincident meshes that are simultaneously transparent and reflective to a certain molecule. This could happen when the face of a transparent counting box coincides exactly with the face of a reflective bounding surface of the model. Problems can also arise during checkpointing when MCell attempts to place surface molecules onto available surfaces meshes. In general, coincident meshes (including counting boxes or regions) should be avoided if at all possible, e.g., by separating them by a small distance.

### <span id="page-35-0"></span>**4.3 Mean diffusion distance**

Diffusion in MCell3 (and in earlier versions of MCell) is modeled as a series of motions in a straight line. This is a good approximation around geometry that is of a larger scale than the mean diffusion length for the time-step of the molecule in question. For accurate results around intricate geometry, it may be necessary to reduce the time step (or space step).

### <span id="page-35-1"></span>**4.4 Reaction probabilities and Molecule Lifetimes**

MCell3 assigns a probability to each reaction in the simulation. These probabilities are computed to match the bulk mass action reaction rates specified in the MDL file. However, tracking of mass action behavior will become impossible if some of the computed probabilities go beyond a value of 1.0 and simulations will then fail to reproduce the expected mass action results. Importantly, even if the reaction probabilities that are computed and displayed at start-up are all smaller than 1.0, internal correction factors can further increase the actual probability values beyond a value of 1.0. Therefore, MCell will output a warning if any reaction probability goes above the value specified in HIGH\_PROBABILITY\_THRESHOLD which is 1.0 by default. If warnings are given (and possibly even if they are not), one should reduce the time step to lower the probabilities and see if the same results are generated. If not, simulations should be run with shorter time steps in order to avoid overly high probabilities.

Short lived reaction species may lead to inaccurate reaction equilibria both in the volume and on surfaces. Experience has shown that a minimum lifetime of at least 50 iterations is typically required to obtain reliable reaction estimates. By default, MCell will warn if a species lives less than 50 iterations (see LIFETIME\_THRESHOLD keyword) and users are strongly advised to ensure that the lifetimes of molecules in their simulations are longer than that.

Unimolecular reactions with half-lives of less than one time step are also not perfectly accurate. Although unimolecular transitions will always occur at the right rate, other molecules may not experience the right effective concentration of each state, since a short-lifetime species may not be converted to another species until the end of the time step after which many other molecules may have had a chance to interact with it. Thus, the shortest-lifetime species in a series of unimolecular transitions should not have a half-life of less than approximately one time step if other molecules can interact with that state.

### <span id="page-35-2"></span>**4.5 Interaction radii**

Bimolecular reactions occur within a distance specified by the INTERACTION\_RADIUS command. In many cases, one may want to increase or decrease this value. In particular, in order to get the right probability of reaction, MCell3 increases the probability of reaction when near surfaces.

If ACCURATE\_3D\_REACTIONS is set to FALSE, MCell3 also treats partition boundaries as opaque and increases the probability of reaction rather than looking for molecules on the other side of the partition. This speeds execution time but can lead to error, the reaction rate has approximately 1-2% error if the average spacing between surfaces is at least 10 times the interaction radius, and the reaction probabilities are 0.3 or less. For example, if one has partitions spaced  $0.02 \mu m$  apart, simulation accuracy will be poor with the default interaction radius of  $0.01 \mu m$ . Thus, one might wish to specify INTERACTION\_RADIUS=0.001.

### <span id="page-35-3"></span>**4.6 Placing molecules in the world**

There are two ways to place molecules on surfaces: with a release site on a region, and as part of the property of a surface or region. Release sites are more flexible but slower; if you do not need the flexibility of release site notation, you're better off defining a region and using the MOLECULE\_DENSITY or MOLECULE\_NUMBER commands to add molecules at initialization.

All placement of molecules in volumes is done with release sites. However, the geometrical release sites (CUBIC and SPHERICAL) require less computation to place each molecule. Thus, these should be used preferentially for simple

geometry. To release many particles at a one point, use a cubic release site and set the diameter to 0. To release many particles at different points, use the LIST release type.

## <span id="page-36-0"></span>**5 Checkpointing Simulations**

MCell has the ability to checkpoint simulations, i.e., simulations can be interrupted (checkpointed) and then restarted from where they left off. Checkpointing can be used to divide long running simulations into shorter segments or to change certain model parameters during a single simulation run (see below). The basic MDL structure of a checkpointed simulation is as follows

```
...
CHECKPOINT_INFILE = "chkpt_in"
CHECKPOINT_OUTFILE = "chkpt_out"
CHECKPOINT_ITERATIONS = 10
...
```
Provided this input file, MCell will read the simulation state of a previous simulation run stored in the file *chkpt\_in*, continue to simulate for another CHECKPOINT\_ITERATIONS iterations, and then save the simulation state to the file *chkpt\_out*. If CHECKPOINT\_INFILE is omitted or the file *chkpt\_in* is absent (e.g., during the initial run of a checkpointed simulation) MCell will start the simulation solely based on the information present in the provided MDL  $file(s)$ .

A checkpoint file contains all information needed by MCell to continue from a previously checkpointed simulation. More specifically, it contains the current iteration number, the current time, the state of the random number generator, as well as the identities, orientations, and locations of all molecules in the simulation. Hence, when MCell restarts from a previously saved checkpoint file it will continue the simulation at the iteration and time given in the checkpoint file until it reaches the last iteration given by ITERATION or until the next checkpoint is due (controlled by CHECKPOINT\_ITERATIONS) whatever happens first. All molecules specified in the checkpoint file will be placed at their appropriate locations and orientations for surface molecules. Since MCell checkpoint files contain the complete state of the random number generator a checkpointed simulation will be identical to its uninterrupted counterpart if no parameters are changed in between.

When restarting from a previously checkpointed simulation users may change simulation parameters such as timestep, reaction rates, as well as mesh geometries. Furthermore, new molecules may be added to the simulation. The ability to change mesh geometries between checkpoints provides a limited ability to simulate dynamic model geometries such as fusion pore opening. However, when changing meshes between checkpoints several points need to be kept in mind. Presently, checkpoint files only contain absolute molecule positions and orientations for surface molecules without any reference to their relative location inside the model geometry. For volume molecules this means that it is up to the user to ensure that, e.g., molecule A remains inside a certain region in the face of a changing mesh geometry. This is typically the case for expanding meshes but may be problematic for shrinking ones. When placing surface molecules from a previous run, MCell tries to 'snap' them to the surface closest to their location given in the checkpoint file. Like for volume molecules, it is up to the user to ensure that this leads to the expected result. Finally, introducing new molecules at the start of a new checkpoint has to be accomplished via a release pattern and the proper time delay. Regular releases always happen at time 0 and will hence have no effect during any but the initial checkpoint run.

#### <span id="page-36-1"></span>**5.1 Time Based Checkpointing**

Instead of checkpointing at a specific iteration, one can alternatively create a checkpoint at a set time with the CHECKPOINT\_REALTIME command. The value assigned to this is a series of integers separated by colons. The units and formatting are illustrated below:

- days:hours:minutes:seconds
- hours:minutes:seconds
- minutes:seconds
- seconds

...

The basic MDL structure of a checkpointed simulation is as follows:

```
CHECKPOINT_INFILE = "chkpt_in"
CHECKPOINT_OUTFILE = "chkpt_out"
CHECKPOINT_REALTIME = 1:2:3:30 NOEXIT
...
```
In this example, 1:2:3:30 stands for 1 day, 2 hours, 3 minutes, and 30 seconds. The NOEXIT command is optional, but, without it, MCell will exit after creating the checkpoint file.

#### <span id="page-37-0"></span>**5.2 Checkpointing with SIGUSR1 and SIGUSR2**

One can also create a checkpoint file as needed during a running simulation by using the kill command with SIGUSR signals and MCell's PID. With SIGUSR1, MCell will create a checkpoint and continue running. With SIGUSR2, MCell will create a checkpoint and end the simulation. As an example, if an MCell simulation is running with PID 7984, then a checkpoint file could be created like this:

kill -SIGUSR1 7984

This feature is currently only available on Linux and Macs.

The ps or top commands can be used to find MCell's PID.

### <span id="page-37-1"></span>**6 Example models**

#### <span id="page-37-2"></span>**6.1 Ligand-gated ion channel**

Below are a set of molecule definitions and reactions that specify an ion channel that is gated by the binding of a single ligand.

```
DEFINE_MOLECULES {
 channel_unbound { D_2D=0 }
 channel bound { D_2D=0 }
 channel_open { D_2D=0 }
 ligand { D_3D=2e-8 }
 ion { D_3D=3e-8 }
}
DEFINE REACTIONS {
 channel_unbound' + ligand' -> channel_bound' [1e7]
 channel_bound' -> channel_unbound' + ligand' [2e2]
 channel_bound' -> channel_open' [5e2]
 channel_open' -> channel_open' + ion, [8e4]
}
```
We have defined a reaction where a ligand binds to one end of a channel (presumably the extracellular face), which causes the channel to be in its bound state. In that state it can either release the ligand or become open. While open, it will emit ions on the other end (presumably the intracellular face). This would be suitable if the ion concentration is much higher outside than inside, or the membrane potential makes it highly favorable for the ion to move inside, so that we don't have to worry about the reverse reaction. If there is no electrical driving force, we might have to model ions both inside and outside:

```
DEFINE_REACTIONS {
 channel_unbound' + ligand' -> channel_bound' [1e7]
 channel_bound' -> channel_unbound' + ligand' [2e2]
 channel_bound' -> channel_open' [5e2]
 channel_open'' + ion' -> channel_open'' + ion, [4e7]
}
```
Here, the ion travels in either direction just as easily since it pays no attention to the orientation of the channel. However, if there was a modest driving force, traveling in might be easier than traveling out, which would be reflected in the rates.

```
DEFINE REACTIONS {
 channel_unbound' + ligand' -> channel_bound' [1e7]
 channel_bound' -> channel_unbound' + ligand' [2e2]
 channel_bound' -> channel_open' [5e2]
 channel_open' + ion' -> channel_open' + ion, [4e8]
 channel open' + ion, \rightarrow channel open' + ion' [1e8]
}
```
In this case, the ion is four times as likely to travel from outside to inside as inside to outside.

#### <span id="page-38-0"></span>**6.2 Example bimolecular reaction**

Here's a complete MDL file that implements a simple bimolecular reaction that should achieve equilibrium at 482 molecules of each species.

```
time step = 1.0e-6TIME_STEP = time_step
TIME_STEP_MAX = time_step
ITERATIONS = 1e-2/time_step
EFFECTOR_GRID_DENSITY = 10000
INTERACTION_RADIUS = 0.001
PARTITION_X = [ [-0.1 \text{ TO } 0.1 \text{ STEP } 0.01 ] ]PARTITION_Y = [ (-0.1 \text{ TO } 0.1 \text{ STEP } 0.01 ] ]PARTITION_Z = [ [-0.1 TO 0.1 STEP 0.01] ]
DEFINE_MOLECULES
{
 A { D_3D = 100e-8 }
 B { D_3D = 100e-8 }
  C { D_3D = 100e-8 }
}
/* Your basic reversible binding reaction */
DEFINE_REACTIONS
{
  A + B \rightarrow C [1e7]
  C \rightarrow A + B [1e3]}
small_box BOX
{
  CORNERS = [-0.1, -0.1, -0.1], [0.1, 0.1, 0.1]/* REMOVE_ELEMENTS { TOP,LEFT } */ /* Could remove sides ... */
  /* REMOVE_ELEMENTS { INCLUDE_PATCH = [0.1, 0.0] , [0.1, 0.05, 0.05] } /*... or patch*/
```

```
}
INSTANTIATE my_world OBJECT
{
 A_release CUBIC_RELEASE_SITE {
   LOCATION = [0, 0, 0]MOLECULE=A
   NUMBER_TO_RELEASE=482
   SITE_DIAMETER=0.196
  }
 B_release CUBIC_RELEASE_SITE {
   LOCATION=[0,0,0]
   MOLECULE=B
   NUMBER_TO_RELEASE=482
   SITE_DIAMETER=0.196
 }
 C_release CUBIC_RELEASE_SITE {
   LOCATION=[0,0,0]
   MOLECULE=C
   NUMBER_TO_RELEASE=482
   SITE_DIAMETER=0.196
  }
my_box OBJECT small_box {}
}
REACTION_DATA_OUTPUT
{
 STEP = 1e-5{COUNT [A, WORD]} => "eq_A.dat"
 {COUNT [B, WORD]} => "eq_B.dat"
 { COUNT [C,WORLD] } => "eq_C.dat"
}
```
## <span id="page-39-0"></span>**7 Authors**

The following authors have contributed to this document:

- Tom Bartol
- Jacob Czech
- Markus Dittrich
- Boris Kaminsky
- Rex Kerr
- Joel Stiles

## <span id="page-39-1"></span>**8 Indices and tables**

- *genindex*
- <span id="page-39-2"></span>• *search*

## **Index**

## A

ABSORPTIVE, [15](#page-14-0) ACCURATE\_3D\_REACTIONS, [5](#page-4-0) ALL\_NOTIFICATIONS, [6](#page-5-0) ALL\_WARNINGS, [7](#page-6-0)

## B

BOX\_TRIANGULATION\_REPORT, [6](#page-5-0)

## C

CENTER\_MOLECULES\_ON\_GRID, [5](#page-4-0) CHECKPOINT\_INFILE, [4](#page-3-0) CHECKPOINT\_ITERATIONS, [4](#page-3-0) CHECKPOINT\_OUTFILE, [4](#page-3-0) CHECKPOINT\_REALTIME, [4](#page-3-0) CLAMP\_CONC, [15](#page-14-0) CUSTOM\_SPACE\_STEP, [9](#page-8-1) CUSTOM\_TIME\_STEP, [9](#page-8-1)

## D

DEGENERATE\_POLYGONS, [7](#page-6-0) DELAY, [21](#page-20-1) DIFFUSION\_CONSTANT, [8](#page-7-1) DIFFUSION\_CONSTANT\_2D, [8](#page-7-1) DIFFUSION\_CONSTANT\_REPORT, [6](#page-5-0)

## F

FILE\_OUTPUT\_REPORT, [6](#page-5-0) FINAL\_SUMMARY, [6](#page-5-0)

## H

HIGH\_PROBABILITY\_THRESHOLD, [7](#page-6-0) HIGH\_REACTION\_PROBABILITY, [7](#page-6-0)

### I

INTERACTION\_RADIUS, [4](#page-3-0) ITERATION\_REPORT, [6](#page-5-0) ITERATIONS, [3](#page-2-4)

## L

LIFETIME\_THRESHOLD, [7](#page-6-0) LIFETIME\_TOO\_SHORT, [7](#page-6-0) LOCATION, [19](#page-18-0)

### M

MAXIMUM\_STEP\_LENGTH, [9](#page-8-1) MICROSCOPIC\_REVERSIBILITY, [5](#page-4-0) MISSED\_REACTION\_THRESHOLD, [7](#page-6-0) MISSED\_REACTIONS, [7](#page-6-0) MISSING\_SURFACE\_ORIENTATION, [7](#page-6-0) MODE, [23](#page-22-0) MOLECULE\_COLLISION\_REPORT, [6](#page-5-0)

### N

NEGATIVE\_DIFFUSION\_CONSTANT, [7](#page-6-0) NEGATIVE\_REACTION\_RATE, [7](#page-6-0) NOTIFICATIONS, [5](#page-4-0) NUMBER\_OF\_TRAINS, [21](#page-20-1) NUMBER\_TO\_RELEASE, [20](#page-19-0)

### P

PARTITION\_LOCATION\_REPORT, [6](#page-5-0) PARTITION\_X, [4](#page-3-0) PARTITION\_Y, [4](#page-3-0) PARTITION\_Z, [4](#page-3-0) PROBABILITY\_REPORT, [6](#page-5-0) PROBABILITY\_REPORT\_THRESHOLD, [6](#page-5-0) PROGRESS\_REPORT, [6](#page-5-0)

## R

RADIAL\_DIRECTIONS, [4](#page-3-0) RADIAL\_SUBDIVISIONS, [4](#page-3-0) REFLECTIVE, [14](#page-13-2) RELEASE\_EVENT\_REPORT, [6](#page-5-0) RELEASE\_INTERVAL, [21](#page-20-1) RELEASE\_PATTERN, [20](#page-19-0) RELEASE\_PROBABILITY, [20](#page-19-0) ROTATE, [22](#page-21-3)

## S

SCALE, [22](#page-21-3) SHAPE, [19](#page-18-0) SPACE\_STEP, [4](#page-3-0) SURFACE\_GRID\_DENSITY, [4](#page-3-0)

## T

TARGET\_ONLY, [9](#page-8-1) TIME\_STEP, [3](#page-2-4) TIME\_STEP\_MAX, [3](#page-2-4) TRAIN\_DURATION, [21](#page-20-1) TRAIN\_INTERVAL, [21](#page-20-1) TRANSLATE, [22](#page-21-3) TRANSPARENT, [15](#page-14-0)

## $\cup$

USELESS\_VOLUME\_ORIENTATION, [7](#page-6-0)

## V

VACANCY\_SEARCH\_DISTANCE, [5](#page-4-0) VARYING\_PROBABILITY\_REPORT, [6](#page-5-0) W WARNINGS, [5](#page-4-0)